**أمانة العاصمة المقدسة اإلدارة العامة لتقنية المعلومات**

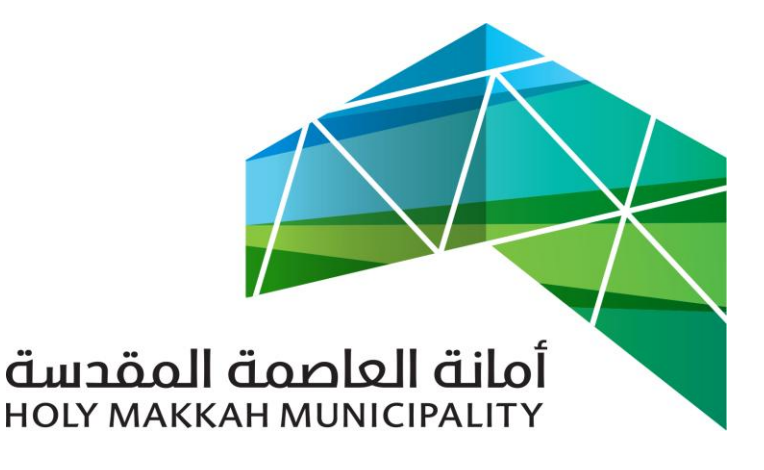

 **سبيل للخدمات االلكترونية**

**الخدمات اإللكترونية إصدار رخصة بناء - مكتب وكيل نظام سبيل االمين للتعمير والمشاريع دليل االستخدام**

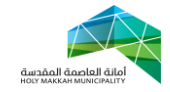

**معلومات الوثيقة:**

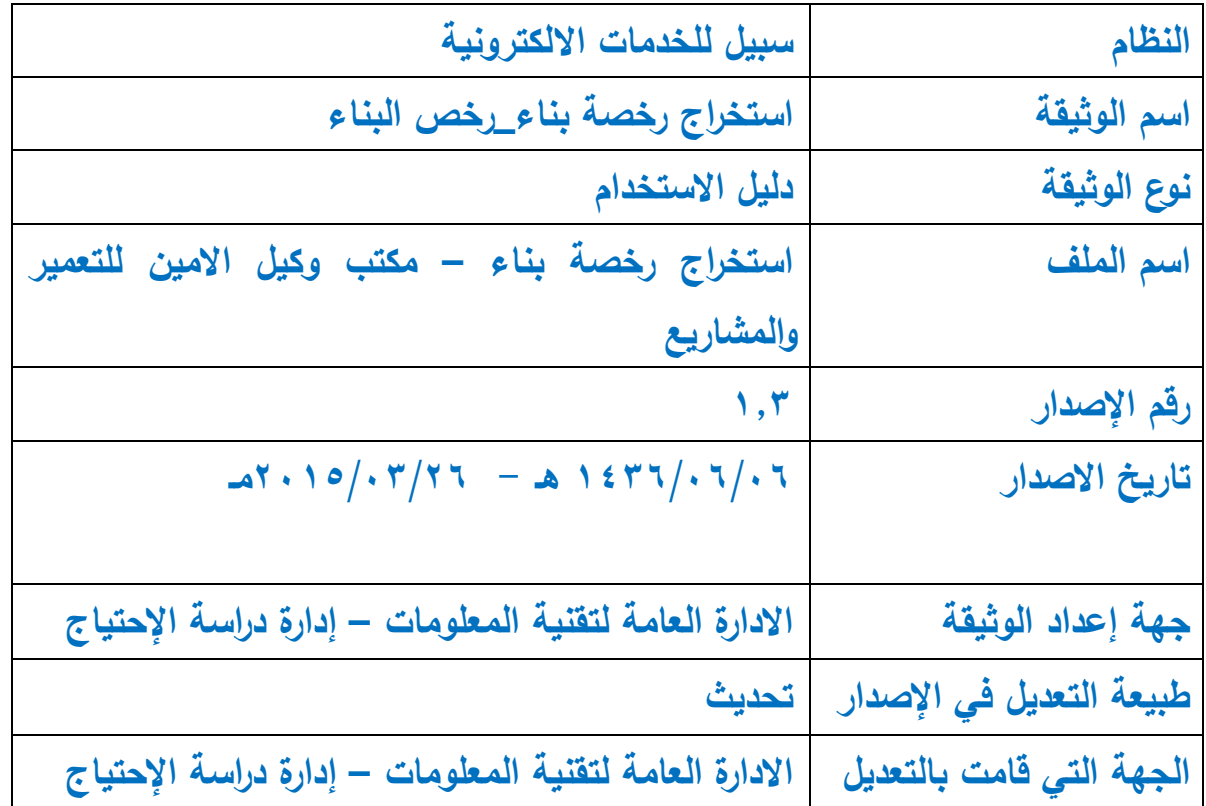

<span id="page-2-0"></span>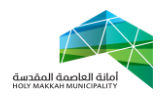

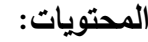

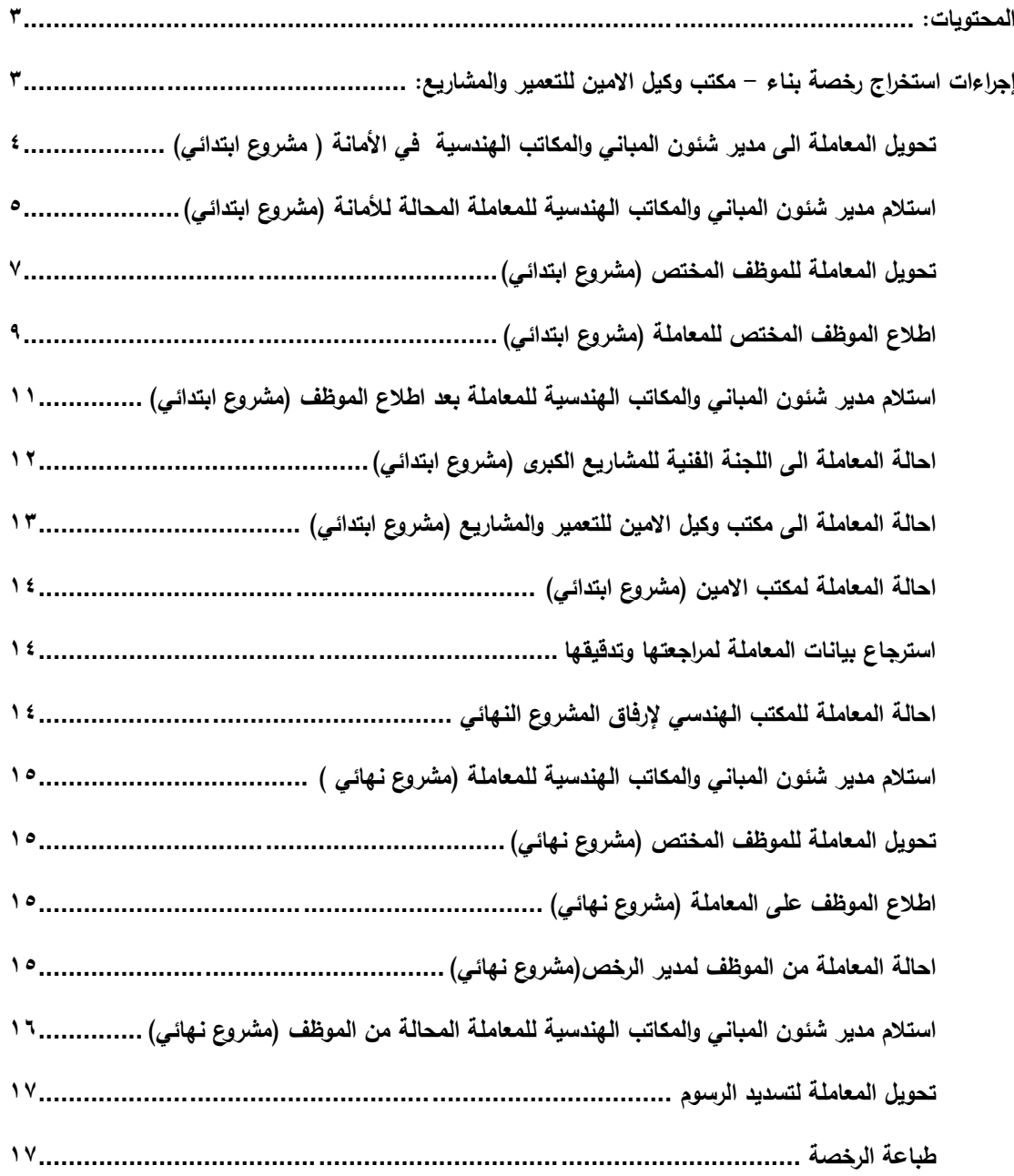

<span id="page-2-1"></span>**إجراءات استخراج رخصة بناء - مكتب وكيل االمين للتعمير والمشاريع:**

**-1 تبدأ** عملية إصدار رخصة بناء جديدة بقيام المواطن بتقديم طلب إصدار رخصة بناء يتضمن كافة المعلومات المطلوبة من خالل أحد المكاتب الهندسية ذات

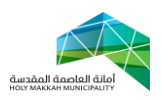

<span id="page-3-0"></span>الصالحية حيث البد إن يكون الصك و القطعة مسجلة في دائرة السجالت مسبقا. حيث يقوم المكتب بإرفاق المشروع االبتدائي وهو عبارة عن ملف اوتوكاد منفصل وا كافة البيانات يحتوي على حدود المبنى او المشروع ويقوم ايضا بإعداد دخال المتعلقة بالطلب والتي تمثل في: أ- المعلومات المتعلقة بمقدم الطلب ب- بيانات السجالت العقارية لألرض( بيانات القطعة ) والتي تشمل معومات الكروكي ومعلومات الصك. ت- مطابقة المعاملة الورقية مع التي تم إدخالها من خالل البوابه االلكترونية الموجودة حاليا. ث- إدخال بيانات مكونات البناء كعدد الوحدات وعدد األدوار ومساحة المكون و ما إلى ذلك. ج- إدخال اإلرتدادات والبروزات ح- إدخال االبعاد حسب التنظيم. **-6 تحويل المعاملة الى مدير شئون المباني والمكاتب الهندسية في األمانة ) مشروع ابتدائي(** 6.3 يتم تحويل المعاملة آليا عن طريق النظام إلى مدير إدارة رخص البناء في األمانة وذلك حسب الشروط التالية: أ- االراضي المخططة: i. المشاريع التجارية البحتة )مجمع تجاري مثال( ii. عدد االدوار أكبر من ستة ادوار iii. الرخصة على أكثر من قطعة أرض iv. القطعة موجودة على شارع مصنف v. يوجد اكثر من دور تسوية vi. يوجد اكثر من دور مرتد

ب- االراضي العشوائية: i. األرض أكثر من 400 م ii. عدد االدوار اكثر من اربعة ادوار iii. الرخصة على اكثر من قطعة ارض

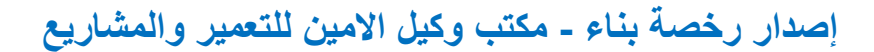

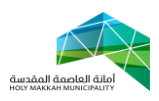

<span id="page-4-0"></span>iv. القطعة موجودة على شارع مصنف **v.** يوجد اكثر من دور تسوية vi. يوجد اكثر من دور مرتد **-3 استالم مدير شئون المباني والمكاتب الهندسية للمعاملة المحالة لألمانة )مشروع ابتدائي(** يتم استالم مدير شئون المباني والمكاتب الهندسية في األمانة للمعاملة المحالة من المكتب الهندسي مرفق معها المشروع االبتدائي :

1.3 من قائمة )معامالت الرخص( يقوم مدير شئون المباني والمكاتب الهندسية باختيار (معاملات تحت الاجراء) (الشكل ٢,١,١)

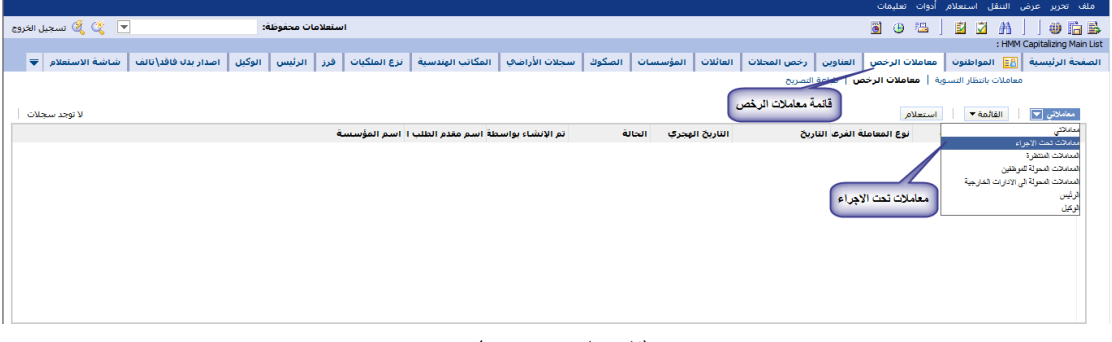

### )الشكل 1.3.3(

٣,٢ تعرض قائمة المعاملات (المعاملات تحت الاجراء) (الشكل ٣,٢,١)

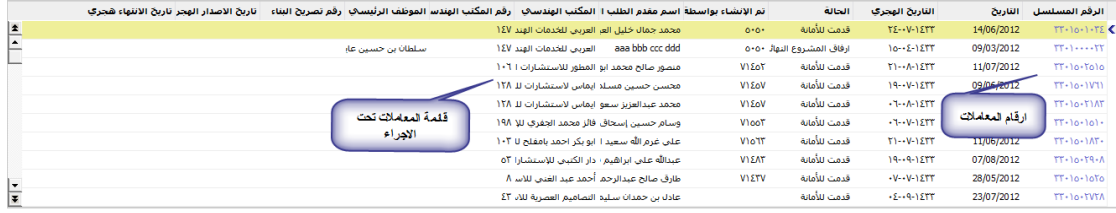

)الشكل 1.6.3(

1.1 يتم الضغط على رقم المعاملة لتعرض صفحة معلومات المعاملة ) معلومات المعاملة,مقدم الطلب,بيانات الكروكي ...( وتكون حالة المعاملة )قدمت لألمانة( )الشكل 1.1.3(

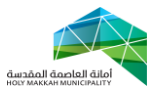

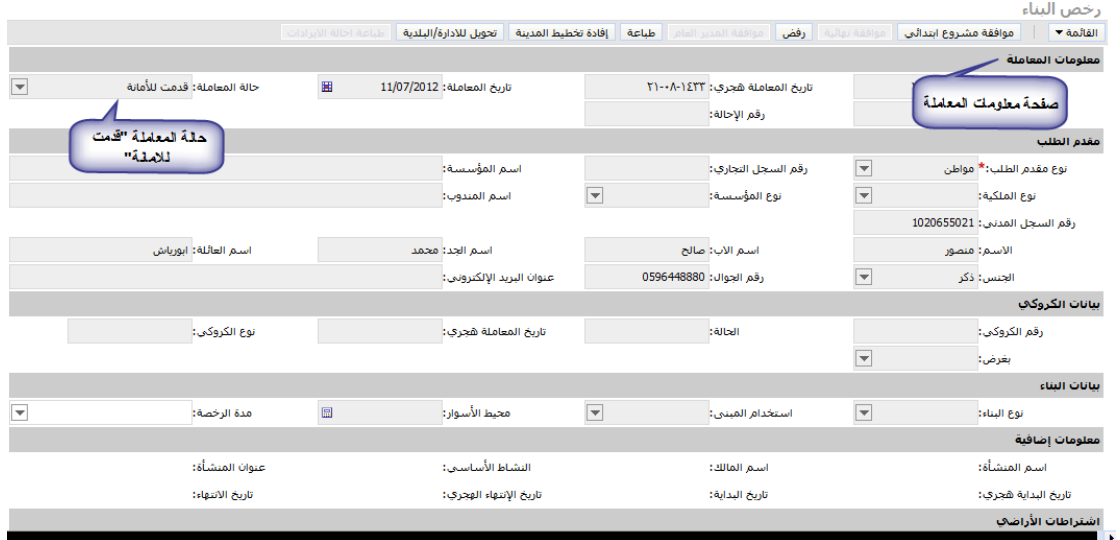

<span id="page-5-0"></span>)الشكل 1.1.3(

1.4 يتم مراجعة بيانات المعاملة بواسطة مدير شئون المباني والمكاتب الهندسية (مكونات البناء ، المرفقات ،الاشتراطان ...) 1.4.3 تعرض مكونات البناء بعد الضغط على أداة مكونات البناء ) الشكل 1.4.3(

| ∫ المرفقات ∫ متابعة سير العمل ∫ ♥ | اشتراطات الأراضي<br>بيانات نموذج تدقيق المشاريع<br>واد و الحدود حسب التنظيم |              | اداة صفحة مكونات البناء | مكونات البناء أ | الأزاضف         | المعاملات السابقة | أأنظام المعلومات الجغرافي | الملاحظات        |
|-----------------------------------|-----------------------------------------------------------------------------|--------------|-------------------------|-----------------|-----------------|-------------------|---------------------------|------------------|
| ۸-۸ من ۸                          |                                                                             |              |                         |                 |                 |                   | استعلام                   | القائمة *        |
| مساحة صافك الدور                  | مساحة الخدمات                                                               | مساحة الوحدة | عدد الوحدات             | عدد الأدوار     | الأستخدام       | رسوم المكون       | مساحة المكون              | المكون           |
|                                   |                                                                             | 169.46       | $\overline{2}$          | л.              | بدروم           | 0.8               | 338.92                    | ∢ البدروم        |
|                                   |                                                                             | 223.575      | $\overline{2}$          |                 | سكني            | 0.2               | 447.15                    | دور أرضي         |
|                                   | مكونات البناء                                                               | 256.48       | $\overline{2}$          |                 | سكنى            | 0.4               | 512.96                    | أدوار متكررة     |
|                                   |                                                                             | 113.545      | $\overline{2}$          |                 | سكني            | 0.4               | 227.09                    | مبيتات           |
|                                   |                                                                             | 29.25        |                         |                 | بیت درج + مصاعد | 0.8               | 29.25                     | ابيت درج + مصاعد |
|                                   |                                                                             | 101.78       |                         |                 | خزانات          | 0.8               | 101.78                    | خزانات           |
|                                   |                                                                             | 8            |                         |                 | مجاري           | 0.8               | 8                         | بيارة صرف        |
|                                   |                                                                             | 84.01        |                         |                 | أسوار           | 0.4               | 84.01                     | الأسوار          |
|                                   |                                                                             |              |                         |                 |                 |                   |                           |                  |

 $\mathsf{r},\mathsf{t},\mathsf{t}$ الشكل

٣,٤,٢ المرفقات تكون في ملفات منفصلة ،(مشروع ابتدائي ، صك ، كروكي ...) يفتح أي منها باختياره من قائمة المرفقات التي تعرض بعد الضغط على اداة الصفحة (الشكل ٣,٤,٢) 1.4.6.3 تتم مراجعة الكروكي وللتأكد من االبعاد والحدود فيه , يتم ذلك من خالل نظام المعلومات الجغرافي )يعرض النظام الجغرافي بعد اختيار اداة النظام الجغرافي) – الشكل ٢,٤,٢,١)

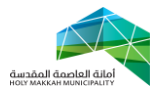

.<br>بلاحظات <mark>| نظام المعلومات الجغرافي |</mark> المعاملات السابقة | الأراضي | مكونات راطات ا المباني │ الأبعاد و العدود │ الأبعاد و العدود حسب التنظيم │ اشتراطات الأراضي │ بيانات نموذج تدقيق المشاريع │ المرفقات │ متابعة سير العمل │ ♦<br>المساجد المساجد المساجد

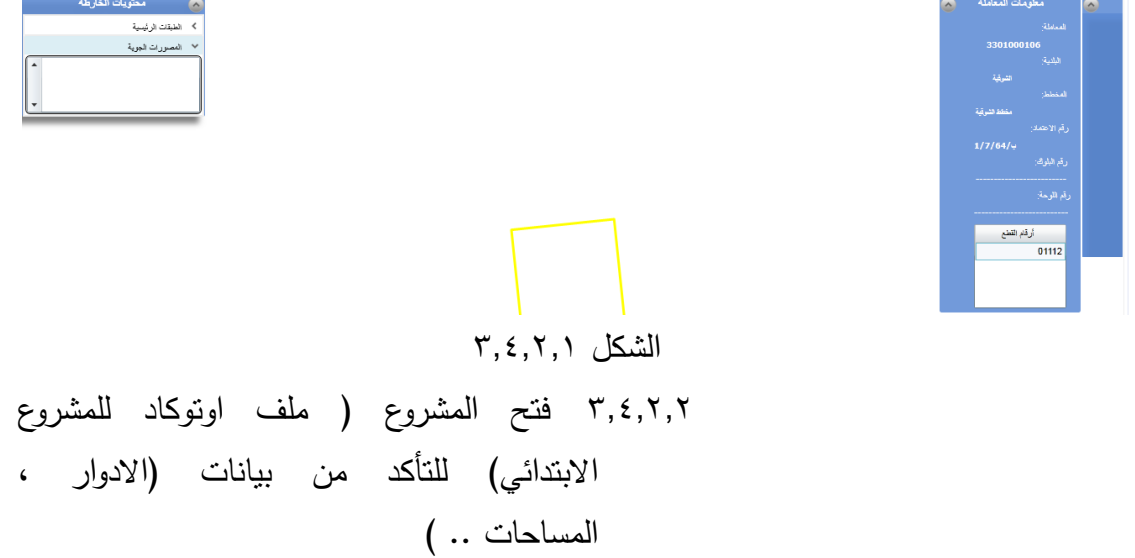

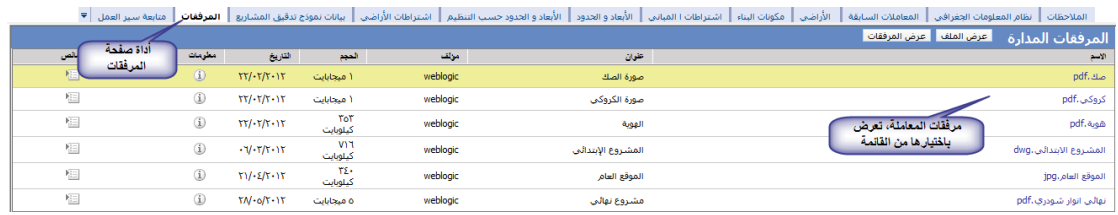

الشكل 1.4.6

٣,٤,٣ الاشتراطات (اشتراطات المباني ، اشتراطات الاراضي) ، تتم مراجعتها من بيانات المعاملة او من البيانات في صفحة االشتراطات التي تعرض بعد ضغط اداة االشتراطات )الشكل  $(\tilde{\mathbf{r}},\tilde{\mathbf{r}},\tilde{\mathbf{r}})$ .

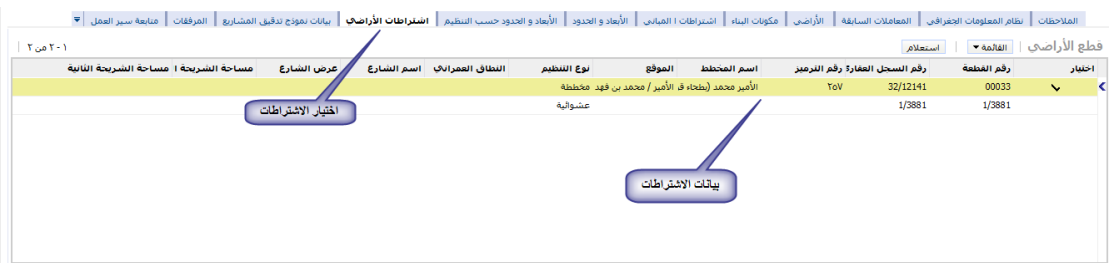

#### <span id="page-6-0"></span>الشكل 1.4.1

1.4.4 مراجعة بيانات الرخصة من خالل معاينة الطباعة للرخصة المؤقتة (الشكل ٢٢,١,١) **-4 تحويل المعاملة للموظف المختص )مشروع ابتدائي(**

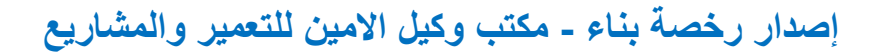

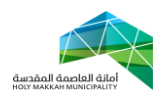

يتم تحويل المعاملة من مدير شئون المباني والمكاتب الهندسية الى الموظف المختص للمراجعة والتدقيق. )الشكل 4.3( 4.3 اختيار قائمة تحويل بين الموظفين 4.6 اختيار جديد 4.1 تحديد الموظف من قائمة الموظفين 4.1.3 تعرض قائمة الموظفين بعد الضغط على اداة حقل "الى موظف", يحدد الموظف فيها ويتم الضغط على "موافق", ويمكن البحث عن موظف بالضغط على استعالم ومن ثم البحث بإدخال اسم

الموظف ) الشكل 4.1.3.3(

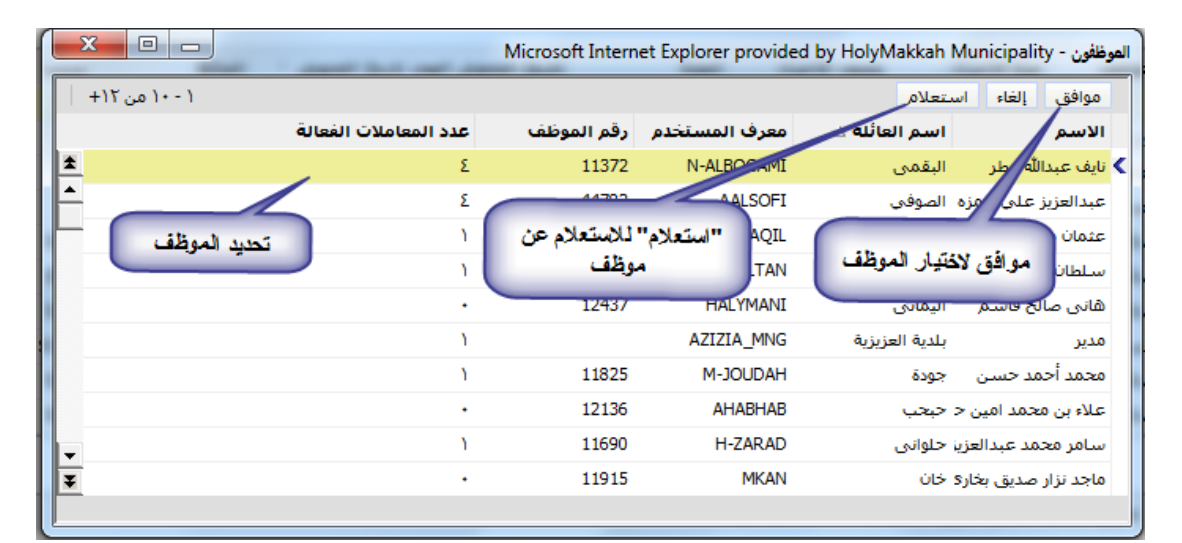

الشكل 4.1.3.3

4.4 تحديد نوع اإلجراء ) إلكمال الالزم(

4.2 ادخال وصف االجراء

- 4.0 ضع عالمة في حقل "اختيار" مقابل الموظف/الموظفين الذين سيكون بإمكانهم العمل على المعاملة.
- 4.4 الحفظ باختيار حفظ سجل من القائمة )يمكن الحفظ بالضغط بزر الفأرة في مكان فارغ في الصفحة(
- 4.4 الضغط على تحويل لتحويل المعاملة )عند تنشيط الصفحة, تعرض "الحالة" و "من موظف" و"تاريخ التحويل"(

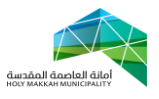

| √ الأتصالات الأدارية │ ▼<br>تحويل بين الموظفيين<br>المرفقات<br>أمتابعة سلبر العمل | بيانات نموذج تدقيق المشاريع       |                     | الأبعاد والحدود<br>اشتراطات الأراضي | المباني         |                           | المعاص                         | الأراضي                          | تظام المعلومات الجغرافي                   | الملاحظات  |         |
|-----------------------------------------------------------------------------------|-----------------------------------|---------------------|-------------------------------------|-----------------|---------------------------|--------------------------------|----------------------------------|-------------------------------------------|------------|---------|
| ۱۰-۱۰ من ۱۰                                                                       |                                   |                     |                                     |                 | ضغط تحويل لتحويل المعاملة |                                | Allean                           | ख्या<br>جديد<br>تحويل                     |            | $= 500$ |
| ملاحظات<br>الحالة                                                                 | تاريخ التحويل الهجر تاريخ التحويل |                     | العدة                               | وصف الإجراء     | نوع الاجراء               | إلى الموظف                     | من الموظف                        | مستطوارة                                  |            | اختيار  |
| قلمة تحويل بين<br>المربعم العجوبا<br>الموظفين                                     | 24/03/2013                        |                     | $\circ$                             |                 |                           |                                |                                  |                                           |            |         |
| الماشم التحويا                                                                    | 24/03/2013                        | 17/-0/12TE          |                                     |                 | راا نقل الأرشيف النشط     | أنان محمد علمي                 | أقادر محمد                       | اختيار جنيد                               |            |         |
| لم يتم التحويل                                                                    | 24/03/2013                        | 11/-0/12ΤΣ          |                                     |                 | الأكمال اللقمة            | الضغط لاختبار                  | حصن القادر<br>محما               | <b>Contract Contract</b>                  | ۰.         |         |
| المامم العجويل                                                                    | 24/03/2013                        | 15/10/127           | أفخال وصف الأجراء أ                 | تطيدنوع الإجراء | لاكمنانا                  | الموظف المحول له               | سدالقادر محمأ                    | المقيال                                   | ╰          |         |
| $SBI-1$<br>حولت                                                                   | 26/08/2012                        | $N \cdot N \cdot N$ |                                     |                 |                           | دقة سعيد صدقة الأسبار العامودي |                                  | الموظف/الموظفين                           | ╰          |         |
| إستشارة تخطيط المد SBI-1                                                          | 15/08/2012                        | <b>TV/-9/12TT</b>   |                                     |                 |                           | العامودي                       | لاقه سعيد صدقه ١٠ سبأ            | الذين سيكون بباءكتهم                      | ╰          |         |
| $SBI-1$<br>إستشارة تخطيط المد                                                     | 12/08/2012                        | <b>TE/-9/1ETT</b>   | $\bullet$                           |                 |                           | العامودي                       | الدقة سعيد صدقه ١٠ سبأ           | العمل على المعاملة ا                      | ╰          |         |
| $SBI-1$<br>استشارة تخطيط المد                                                     | 11/08/2012                        | $TT/ -9/12TT$       | $\circ$                             |                 |                           | العامودي                       | أأضدقه سعيد صدقه الأسبأ          | <b><i><u>ASSESSMENT COMPANIES</u></i></b> | ╰          |         |
| إستشارة تخطيط المد SBI-1                                                          | 31/07/2012                        | <b>1٢/-9/1ΣΥΥ</b>   | $\bullet$                           |                 |                           | العامودي                       | صدقه سعيد صدقه ١٠ سيأ            | ادارة رخص البناء                          | $\check{}$ |         |
| $SBI-1$<br>إستشارة تخطيط المد                                                     | 16/07/2012                        | <b>TV-NIETT</b>     | $\circ$                             |                 |                           |                                | اصدقه سعيد صدقه الاستأن العامودي | ادارة رخص البناء                          | ╰          |         |

<span id="page-8-0"></span>الشكل 4.3

**-2 اطالع الموظف المختص للمعاملة )مشروع ابتدائي(** يتم استالم الموظف المختص لمعاملة المشروع االبتدائي المحالة له من مدير شئون المباني والمكاتب الهندسية لإلطالع عليها ومراجعة بياناتها:

0,1 يختار الموظف قائمة (معاملات الرخص) 2.6 قائمة "معامالتي" تعرض تلقائيا , تعرض فيها للموظف المعاملة ( المعاملات ) المحولة له (الشكل ٥,١)

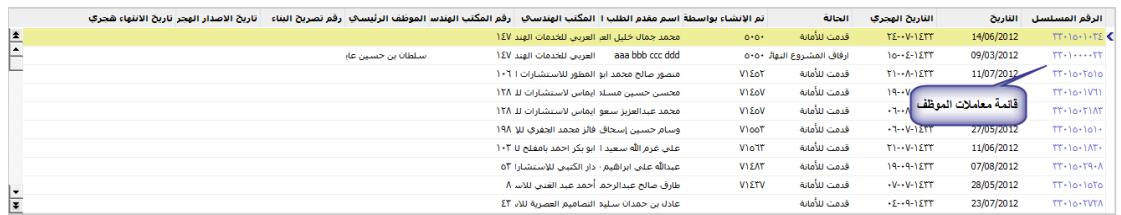

الشكل 2.3

2.1 لعرض بيانات المعاملة , يقوم الموظف بالضغط على رقم المعاملة ، تعرض بيانات المعاملة وتكون حالة المعاملة (قدمت للأمانة) وحالة التحويل ( قدمت للأمانة) (الشكل 0.٢)

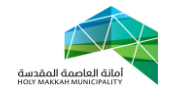

|                          |                              | حالة المعاملة      | <b>UNI alle lacul</b> | تحويل للادارة/البلدية<br>إفادة تخطيط المدينة | طباعة                    | موافقة المدير العام<br>رفض<br>موافقة نهائية | سروع ابتدائي                                | بيانات المعاملة<br>المحولة   |  |  |
|--------------------------|------------------------------|--------------------|-----------------------|----------------------------------------------|--------------------------|---------------------------------------------|---------------------------------------------|------------------------------|--|--|
|                          |                              |                    |                       |                                              |                          |                                             |                                             |                              |  |  |
| $\overline{\mathbf{v}}$  | حالة المعاملة القدمت للأمانة |                    | 圖                     | تاريخ المعاملة: 14/06/2012                   |                          | تاريخ المعاملة هجري: ٢٤-٧٠١٤٢٣              | $TT \cdot 10 \cdot 1 \cdot T2$ : alolead as |                              |  |  |
|                          |                              |                    |                       |                                              |                          | رقم الإحالة:                                |                                             | نوع الرخصة: جديد             |  |  |
|                          |                              |                    |                       |                                              |                          |                                             |                                             | مقدم الطلب                   |  |  |
|                          |                              |                    |                       | اسم المؤسسة:                                 |                          | رقم السجل التجاري:                          | $\boxed{\mathbf{v}}$                        | نوع مقدم الطلب:* مواطن       |  |  |
|                          |                              |                    |                       | اسم المندوب:                                 | $\overline{\phantom{a}}$ | نوع المؤسسة:                                | $\overline{\mathbf{v}}$                     | نوع الملكية:                 |  |  |
|                          |                              |                    |                       |                                              |                          |                                             |                                             | رقم السجل المدني: 0000000000 |  |  |
|                          | اسم العائلة: العيساوي        |                    |                       | اسم الجد: خليل                               |                          | استم الآب: جمال                             |                                             | الاستم: محمد                 |  |  |
|                          |                              |                    |                       | عنوان البريد الإلكتروني:                     | ywwwwwwwwww : رقم الجوال |                                             | $\blacktriangledown$                        | الجنس: ذکر                   |  |  |
|                          | بيانات الكروكي               |                    |                       |                                              |                          |                                             |                                             |                              |  |  |
|                          | نوع الكروكي: كروكي مساحي     |                    |                       | تاريخ المعاملة هجرى: ١٤٣٣-١٥٠٠               | الحالة: منجزة            |                                             | رقم الكروكي: ٣٢٠٥٥٠٠٩٨٨                     |                              |  |  |
|                          |                              |                    |                       |                                              |                          |                                             | $\blacktriangledown$<br>بغرض: تخطيطي        |                              |  |  |
|                          |                              |                    |                       |                                              |                          |                                             |                                             | ببانات البناء                |  |  |
| $\overline{\phantom{0}}$ | مدة الرخصة: ثلاث سنوات       |                    | 目                     | امحيط الأسوار:                               | $\overline{\phantom{0}}$ | استخدام المبني: سكني                        | $\overline{\phantom{a}}$                    | نوع البناء: سكني             |  |  |
|                          |                              |                    |                       |                                              |                          |                                             |                                             | معلومات إضافية               |  |  |
|                          |                              | عنوان المنشأة:ـ    |                       | النشاط الأساسي .:                            |                          | اسم المالك:                                 |                                             | اسم المنشأة:                 |  |  |
|                          |                              | تاريخ الانتهاء:    |                       | تاريخ الإنتهاء الهجري:                       |                          | تاريخ البداية:                              |                                             | تاريخ البداية هجري:          |  |  |
|                          |                              |                    |                       |                                              |                          |                                             |                                             | اشتراطات الأراضي             |  |  |
|                          |                              | أقصى عدد للأدوان ٨ |                       | عدد الأدوار:                                 |                          | نسبة البناء %: ٦٦                           |                                             | معامل البناء: ٢.٧٥           |  |  |

الشكل 2.6

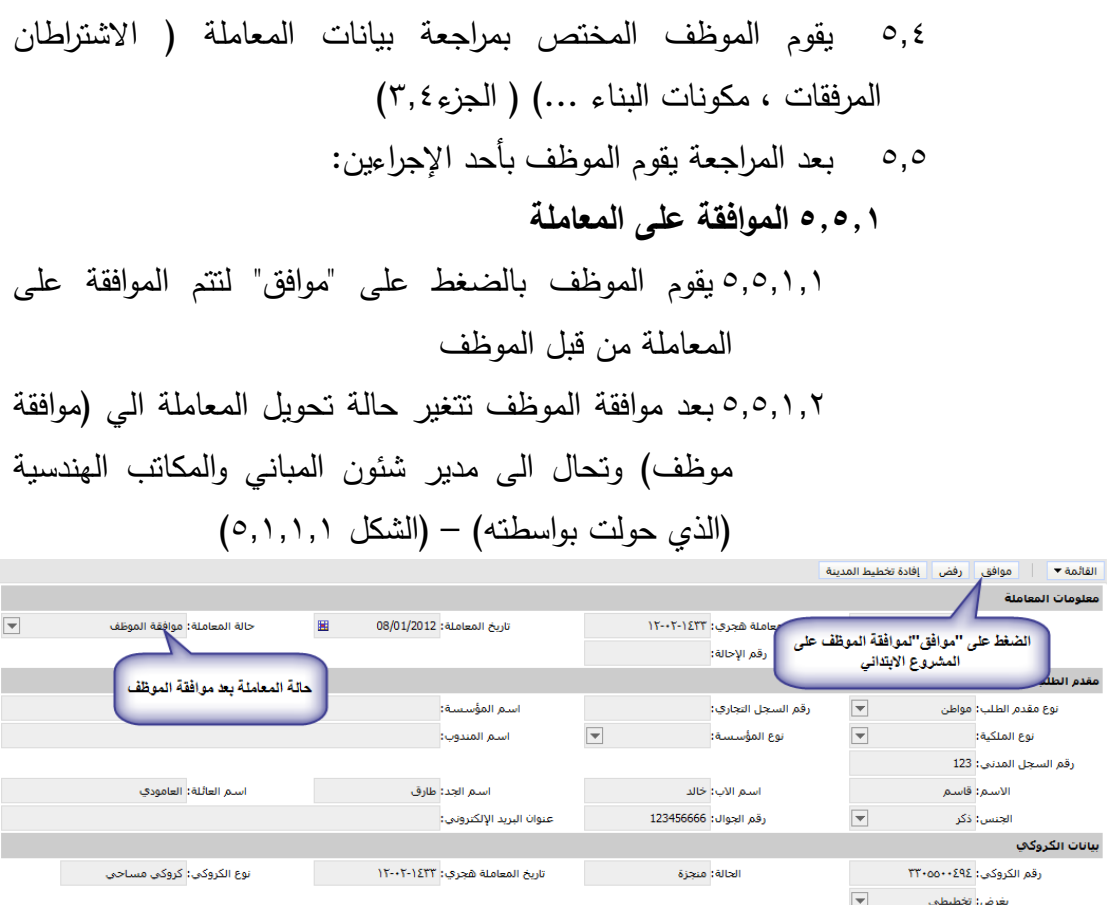

#### الشكل 2.3.3.3

.<br>محيط الأسوار:

**2.2.6 رفض المعاملة**

 $\overline{\phantom{a}}$ 

.<br>نوع البناء: مستودعات

استخدام المبنى: سكنى  $\overline{\textbf{v}}$ 

بأناث البناء

ومات إضافية

.<br>مدة الرخصة:

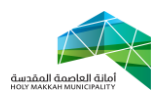

2.2.6.3يقوم الموظف بإدخال المالحظة )سبب رفض( ثم الضغط على اداة "رفض" لرفض المعاملة )الشكل 2.2.6.3(

<span id="page-10-1"></span>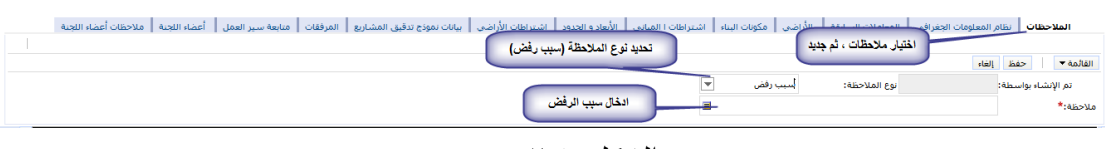

الشكل 2.2.6.3

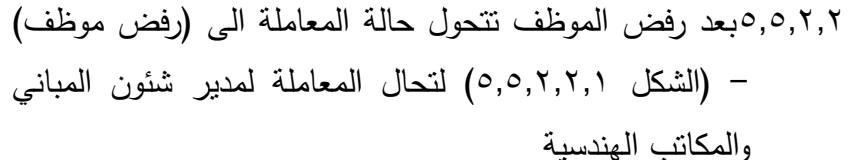

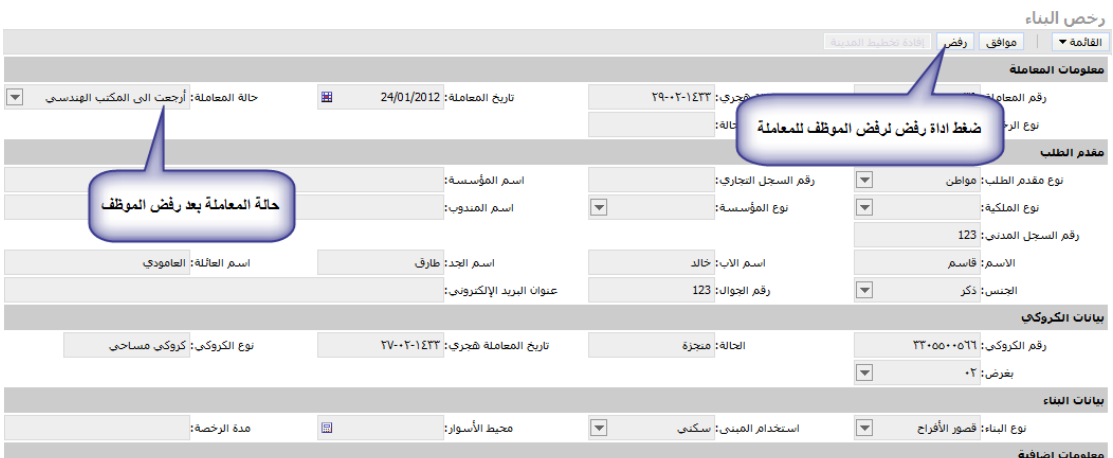

الشكل 2.2.6.6.3

- 2.0 **بعد موافقة** الموظف , تحال المعاملة الى مدير شئون المباني والمكاتب الهندسية بالحالة ( موافقة موظف)
- <span id="page-10-0"></span>**-0 استالم مدير شئون المباني والمكاتب الهندسية للمعاملة بعد اطالع الموظف )مشروع ابتدائي(** ٦٫١ يتم استلام مدير شئون المباني والمكاتب الهندسية للمعاملة (مشروع ابتدائي) بعد اطلاع الموظف المختص عليها ومراجعتها ، وحالتها ( موافقة موظف ، <mark>(الخطوة ٣)</mark> ، و بعد استلام مدير شئون المباني والمكاتب الهندسية للمعاملة , يقوم بأحد الحالتين : 0.3.3 **الموافقة على المعاملة** , وهي المشروع االبتدائي المقدم من

المكتب الهندسي

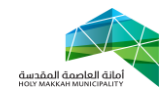

<span id="page-11-0"></span>0.3.3.3 تتم موافق مدير شئون المباني والمكاتب الهندسية على المعاملة بالضغط على أداة "موافقة مشروع ابتدائي" 0.3.3.6 بعد موافقة مدير شئون المباني والمكاتب الهندسية على المعاملة تتحول حالتها الى ) قدمت للجنة الفنية ( 0.3.3.1 تحال المعاملة للجنة الفنية **0.1.6 رفض المعاملة**  0.3.6.3 لرفض المعاملة يقوم مدير شئون المباني والمكاتب الهندسية بإدخال الملاحظة (سبب رفض) ثم الضغط على أداة "رفض" [\)الشكل 2.2.6.3\(](#page-10-1) **0.1.6.6** عند الرفض تكون حالة المعاملة )أرجعت الى المكتب الهندسي)، وتحال للمكتب الهندسي ليقوم المكتب الهندسي بإيفاء المالحظات , ومن ثم احالة المعاملة لألمانة ليستلمها مدير شئون المباني والمكاتب الهندسية (الخطوة ٣) **-7 احالة المعاملة الى اللجنة الفنية للمشاريع الكبرى )مشروع ابتدائي(** 4.3 بعد موافقة مدير شئون المباني والمكاتب الهندسية على المشروع االبتدائي , تحال المعاملة الى اللجنة الفنية للمشاريع الكبري وذلك وفق الشروط التالية: .3 عندما تكون مسطحات البناء في المشروع لالدوار المحسوبه وهي ) دور ارضي + دور متكرر + دور اخير + دور مرتد + مبيتات + دور التسويه الثاني وما بعده ( اكثر من 62666 متر مربع . .6 عندما يوجد زيادة في ارتفاع المبنى عن المسموح به في االشتراطات لالدوار المحسوبه وهي ) دور ارضي + دور متكرر ) على سبيل المثال : معامله بها اشتراطات معتمده بارتفاع )36 ادوار( وتم تقديم مشروع بارتفاع )36 دور( تحال للجنه العليا , حيث ) يتم حساب ارضي+ متكررات فقط ( دون حساب ادوار الخدمات الموضحه اعالهاستالم اللجنة الفنية للمعاملة 4.3.3 يقوم المسئول في اللجنة )رئيس اللجنة ( باستالم المعاملة المحالة للجنة (الجزء ٣,١) ، ومن ثم احالة المعاملة لعضو أو اعضاء

صفحة 12 من 11

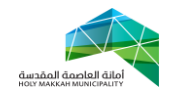

من اللجنة )التحويل بين الموظفين – [الجزء 4](#page-6-0) (, ليتم استالمها من قبل عضو اللجنة المحولة له ) [الجزء 2](#page-8-0) ( 4.6 مراجعة بيانات المشروع االبتدائي من قبل اللجنة الفنية )عضو اللجنة المحولة له ( [\)الجزء 1.4\(](#page-5-0) 4.1 بعد مراجعة المشروع االبتدائي تقوم اللجنة الفنية بأحد اإلجراءين **7.3.1 رفض المشروع االبتدائي** 4.1.3.3 يتم الرفض من قبل اللجنة الفنية , بإدخال المالحظات [\)سبب](#page-10-1)  [الرفض\(](#page-10-1) ثم الضغط على أداة "رفض" 4.1.3.6 تتحول حالة المعاملة الى ) رفض اللجنة ( 4.1.3.1 تحال الى مدير شئون المباني والمكاتب الهندسية بالحالة )رفض لجنة ( , ليقوم بإحالتها للمكتب الهندسي إليفاء مالحظات اللجنة , ومن ثم احالة المعاملة لألمانة [\)الخطوة](#page-4-0) 1 )

<span id="page-12-0"></span>**7.3.6 الموافقة على المشروع االبتدائي من قبل اللجنة** 4.1.6.3 لموافقة اللجنة الفنية على المعاملة , يتم الضغط على أداة "موافقة " 4.1.6.6 بعد موافقة اللجنة الفنية على المشروع االبتدائي تتغير حالة المعاملة الى )موافقة اللجنة( وتحال الى مكتب وكيل االمين للتعمير والمشاريع **-8 احالة المعاملة الى مكتب وكيل االمين للتعمير والمشاريع )مشروع ابتدائي(** 4.3 تحال المعاملة الى مكتب وكيل االمين للتعمير والمشاريع , بعد موافقة اللجنة الفنية على المشروع االبتدائي , وتوفر الشروط التالية: أ- مساحة االرض أكثر من 66666م6 ب-المسطحات اكبر من 62666م6 ت-عدد األدوار تجاوز عدد األدوار المصرح فيه بموجب اإلشتراطات 4.6 يتم استالم المعاملة منة قبل مكتب الوكيل [\)الجزء 1.3\(](#page-4-0) , وتكون حالة المعاملة موافقة اللجنة الفنية

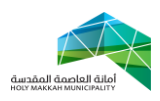

4.1 يتم في مكتب الوكيل , استرجاع بيانات المعاملة ومراجعتها وتدقيقها [\)الجزء 1.4\(](#page-5-0) 4.4 يقوم مكتب الوكيل بأحد االجراءين:

**8.4.1 رفض المعاملة** وادخال 4.4.3.3 بعد رفض المعاملة من قبل مكتب الوكيل , المالحظات [\)سبب الرفض\(](#page-10-1) , تحال الى مدير اداة الرخص إلحالتها للمكتب الهندسي إليفاء المالحظات ومن ثم استالم مدير شئون المباني والمكاتب الهندسية لها مرة اخرى [\)الخطوة 1](#page-4-0) ( **8.4.6 الموافقة على المعاملة** 4.4.6.3 عند موافقة مكتب الوكيل على المعامل تحال الى مكتب

<span id="page-13-1"></span><span id="page-13-0"></span>االمين , وتكون حالتها ) موافقة الوكيل (

<span id="page-13-2"></span>**-9 احالة المعاملة لمكتب االمين )مشروع ابتدائي(** 1.3 يقوم األمين باستالم المعاملة [\)الجزء 1.3\(](#page-4-0) بعد موافقة الوكيل عليها وتكو ن حالة المعاملة )موافقة الوكيل ( 1.6 استرجاع بيانات المعاملة لمراجعتها وتدقيقها 1.1 بعد مراجعة المعاملة من قبل االمين يقوم بأحد االجراءين: **9.3.1 رفض المعاملة** وادخال المالحظات [\)سبب الرفض\(](#page-10-1) 1.1.3.3 يقوم االمين برفض المعاملة **9.3.1.6** بعد رفض المعاملة من قبل االمين , تحال الى مدير اداة الرخص )الحالة رفض االمين( إلحالتها للمكتب الهندسي إليفاء المالحظات ومن ثم استالم مدير شئون المباني والمكاتب الهندسية لها مرة اخرى [\)الخطوة 1](#page-4-0) ( 1.1.6 **الموافقة على المعاملة** 1.1.6.3 يقوم االمين بالموافقة على المعاملة , وبعد ذلك تحال الي المكتب الهندسي بالحالة ) ارفاق مشروع نهائي( إلرفاق المشروع النهائي **-16 احالة المعاملة للمكتب الهندسي إلرفاق المشروع النهائي**

<span id="page-14-0"></span>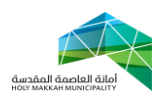

36.3 بعد موافقة األمين على المشروع اإلبتدائي , تحال المعاملة للمكتب الهندسي إلرفاق المشروع النهائي , حيث يقوم المكتب الهندسي بإرفاق المشروع النهائي وهو ملف مرفق ويكون بصيغة )PDF ), وتحال المعاملة لألمانة وتكون حالة المعاملة ) تم ارفاق مشرع نهائي(

**-11 استالم مدير شئون المباني والمكاتب الهندسية للمعاملة )مشروع نهائي (** 33.3 يتم استالم مدير شئون المباني والمكاتب الهندسية في األمانة للمعاملة المحالة من المكتب الهندسي , بعد ارفاق المشروع النهائي ) الفقرة 4.3( وتكون حالتها )تم ارفاق مشروع نهائي( [\)الخطوة 1\(](#page-4-0) 33.6 بعد استالم مدير شئون المباني والمكاتب الهندسية للمعاملة )حالتها تم ارفاق مشروع نهائي( يقوم بمراجعة بيانات المعاملة وتدقيقها [\)الجزء 1.4\(](#page-5-0)

<span id="page-14-1"></span>**-16 تحويل المعاملة للموظف المختص )مشروع نهائي(** 36.3 يتم تحويل المعاملة )مشروع نهائي( من مدير شئون المباني والمكاتب الهندسية للموظف المختص لإلطالع عليها ومراجعها [\)الخطوة 1.6\(](#page-6-0) **-13 اطالع الموظف على المعاملة )مشروع نهائي(**

<span id="page-14-2"></span>31.3 يتم استالم الموظف للمعاملة المحولة له من قبل مدير شئون المباني

و[ا](#page-8-0)لمكاتب الهندسية للإطلاع عليها ومراجعتها (الخطوة 0) وتكون حالة المعاملة ( تم ارفاق مشروع نهائي) 31.6 بعد مراجعة المعاملة من قبل الموظف يقوم بأحد اإلجراءين: **13.6.1 رفض المعاملة** 31.6.3.3لرفض المعاملة يقوم الموظف بإدخال المالحظات )سبب الرفض) ثم الضغط على اداة "رفض" (الشكل 2,0,1,1) 31.6.3.6بعد رفض الموظف تكون حالة تحويل المعاملة )رفض موظف( لتحال المعاملة لمدير شئون المباني والمكاتب الهندسية **13.6.6 الموافقة على معاملة** 31.6.6.3 لموافقة الموظف على المعامل يقوم بالضغط على "موافق" 31.6.6.6 بعد الموافقة تكون حالة تحويل المعاملة )موافقة موظف(

<span id="page-14-3"></span>**-14 احالة المعاملة من الموظف لمدير الرخص)مشروع نهائي(**

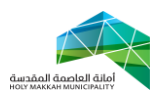

34.3 بعد موافقة الموظف للمشروع النهائي او رفضه تحال لمدير شئون المباني والمكاتب الهندسية بالحالة ( موافقة موظف أورفض موظف)

- <span id="page-15-0"></span>**-12 استالم مدير شئون المباني والمكاتب الهندسية للمعاملة المحالة من الموظف )مشروع نهائي(** 32.3 يتم استالم مدير شئون المباني والمكاتب الهندسية للمعاملة **)مشروع نهائي(** المحالة له بعد اطالع الموظف عليها وموافقته, [\)الخطوة 1\(](#page-4-0) 32.6 بعد استالم مدير شئون المباني والمكاتب الهندسية للمعاملة يقوم بأحد االجراءين
- **12.6.1 رفض المشروع النهائي** 32.6.3.3لرفض المشروع النهائي , يقوم مدير شئون المباني والمكاتب الهندسية بإدخال الملاحظات (سبب الرفض) ثم الضغط على اداة " رفض " (الشكل 0,0,1,1) 32.6.3.6بعد رفض المشروع النهائي من قبل مدير شئون المباني والمكاتب الهندسية تحال للمكتب الهندسي , إليفاء المالحظات التي وضعت عليها من قبل الأمانة ( ملاحظات مدير شئون المباني والمكاتب الهندسية أو مالحظات الموظف المختص( , ومن ثم احالتها للامانة (الجزء ٧)
- **12.6.6 موافقة مدير شئون المباني والمكاتب الهندسية على المشروع النهائي** 32.6.6.3لموافقة مدير شئون المباني والمكاتب الهندسية على المعاملة , يقوم بالضغط على أداة "موافقة نهائية" 32.6.6.6بعد موافقة مدير شئون المباني والمكاتب الهندسية على المشروع النهائي , تتغير حالة المعاملة الى )تحويل لدفع الرسوم(  $(10,7,7,1,1)$ الشكل  $-$

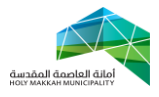

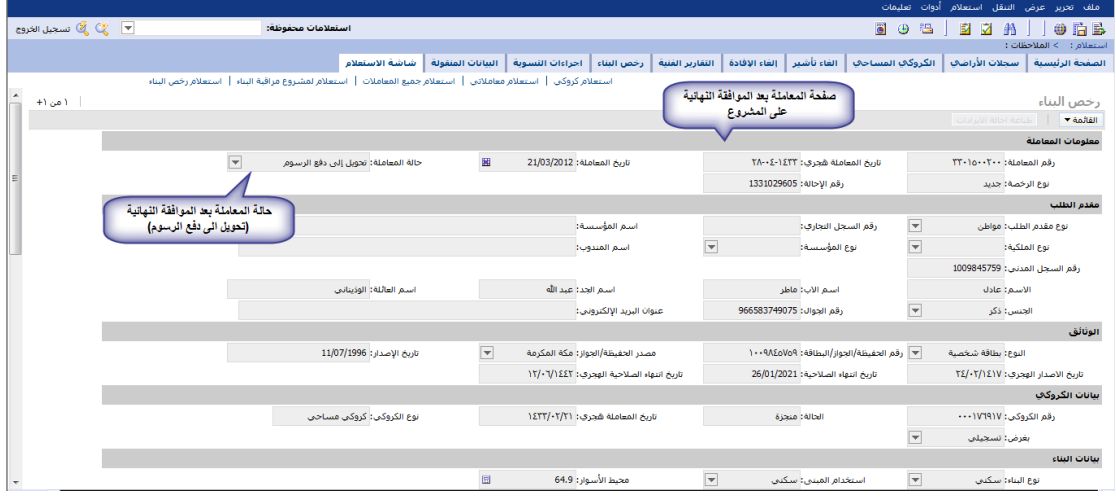

<span id="page-16-1"></span><span id="page-16-0"></span>الشكل 32.6.6.3

**-10 تحويل المعاملة لتسديد الرسوم** 30.3 بعد موافقة مدير شئون المباني والمكاتب الهندسية على المشروع النهائي , تتحول المعاملة الى سداد الرسوم , عن طريق نظام سداد لدفع االلكتروني. 30.6 بعد تسديد الرسوم تتحول حالة المعاملة الى )تم الدفع( **-17 طباعة الرخصة** 34.3 يتم تجهيز طباعة الرخصة اوال من خدمات العمالء حسب جهة اصدار الرخصة )اداة تجهيز طباعة في شاشة الطباعة( , وبعد تجهيز الطباعة تتغير حالة المعاملة الى "تجهيز طباعة" 34.6 تتم طباعة الرخصة بعد عملية تجهيز الطباعة من قبل المكتب الهندسي أو من قبل خدمات العمالء 34.1 للطباعة يتم الضغط على اداة الطباعة لتطبع الرخصة )الشكل 34.1.3(

34.4 يتم تصديق الرخصة من قبل خدمات العمالء حسب جهة االصدار

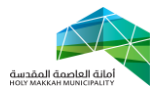

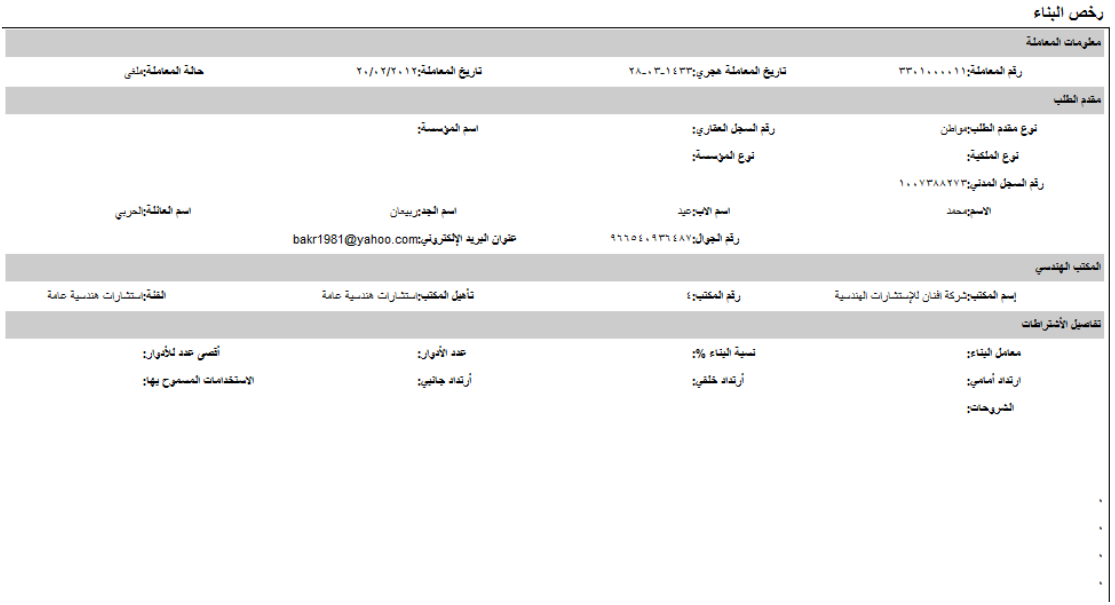

الشكل 17.3.1

34.2 بعد الطباعة , تتغير حالة المعاملة الى ) منجزة(